# 2018 年全国职业院校技能大赛 中职组现代物流综合作业赛项流程说明 (第三版)

#### 说明:

本流程说明是在规程的基础上,结合说明会、微信群各参赛队提 出的问题形成,目的是为了让各参赛队更好地理解规程做好训练,由 于问题众多,时间紧张,难免会有问题遗留和描述不清楚的地方,对 于需要补充和修改的部分,欢迎各参赛队通过微信群提出,我们会不 断更新本流程说明,谢谢支持和理解。

#### 一、干线到货

1.到货通知

信息员在系统到货通知模块,点击【到货】按钮接收到货信息。 2.信息核对

操作人员在手持上扫描运单号,并根据运单信息核对货品信息, 若货品出现数量短缺、货物污损、串货等情况,则将该运单所有的货 物搬至异常货物暂存区,并在到货通知单上注明,并通知信息员,不 要调度。如果出现数量短缺的情况,需要在手持上将该运单的上数量 信息改为实际数量。核实完毕后,在手持上进行干线入库确认操作。

(1)根据《到货通知单》和《运单》(比赛前已经由工作人员 提前放置在到货的纸箱上)进行作业。

(2)单据交接

若到货通知单中的货品出现数量短缺、货物污损、串货等情况, 则将其搬至异常货物暂存区,并在《到货通知单》的备注栏上注明异

常原因,对应的该客户的运单不需要进行单据交接,只需把该运单放 置在货箱上。

若该货物需要进行即时派送,则收货人(由工作人员扮演)在收 货人一栏中签字后,取派司机将第三联(黄联)交给该收货人,将第 二联(红联)带回场站留存。

非当日派送的货物直接搬运至货物暂存区,对应的该客户的运单 不需要进行单据交接,只需把单据放置在货箱上

3.货物分拣

参赛队要将所有货物使用托盘搬运至收货区后再进行分拣。货物 分拣的四个流向:

(1)需要进行即时派送,使用托盘+托盘搬运车将货物搬运至发 货区;

(2)需要进行暂存处理,将货物搬运至干线货物暂存区;

(3)异常货物将整单货物搬运至异常货物存放区;

(4)需要入库的货物进行入库处理。

#### 二、业务受理

信息员根据运输通知单信息,对运输通知单进行分析判断,确定 是否受理;对于可以受理的作业任务,在运输管理系统中录入运输订 单,提交并生成单据。对于不能受理的作业任务,需要在单据备注中 写明拒收原因。

三、分单调度

1.【取/送货单】提交作业单后不需要分单作业,可直接进行取 派调度。

2.【运输订单】提交作业单后要选择班线信息进行调度作业,调

度完成后点击【提交】按钮确认调度结果。

3.分单调度提交后,发现调度的信息不正确,可以在单据打印功 能点击【退回】按钮,在运输调度模块重新修改信息。

#### 四、取派调度

信息员根据需要取/派货物的属性、地点、时间要求等信息,结 合当前取派车辆(仓储笼)的载重、最大容积情况,货物的紧急程度 以及客户权重等级,制定取派线路配载作业调度计划,在运输管理系 统中录入相关信息,打印取派单据,并通知取派司机准备进行取派作 业。

1.取派调度:点击【提交】按钮后,如果发现调度结果有误,信 息员可以点【退回】按钮重新调度。

2.取派通知单交接:

(1)信息员在【制单人】签字栏,签"信息员"三个字,并填 写制单时间(填写题目中规定的作业时间):

(2)取派司机在【司机签字】栏,签"取派司机"四个字;

(3)信息员将取派通知单第三联(黄联)和打印出来的运单(全 部三联)交给取派司机(取派通知单第一联和第二联信息员留存)。

#### 五、取派操作

取派司机出站需要携带的单据:取派通知单第三联、干线到货需 要即时派送的运单(第二和第三联)、需要取货的运单(全部三联)。 手持上进行取派出站扫描,如果发现货物异常,将该运单下所有的货 品放置到异常货物存放区。如果扫描无误点击【确认】出站。

取派作业使用仓储笼+手动搬运车模拟配送车辆,进行取派作业。 仓储笼在比赛前已经组装好,参赛队不需要现场组装。

1.派货作业

将待派货物运抵收货客户处,取派司机需在客户(由工作人员扮 演)收货时与客户共同清点货物数量、品类,确认货物无误后,要求 客户在运单中的收货人处签收确认,取派司机将第二联带回。

(1)单据交接

取派司机要与客户沟通送货信息,要求客户在运单中的【收货人】 处签字(按照运单中的收货人姓名签字),取派司机将第三联(黄联) 交给该收货人留存(将第二联(红联)带回场站)。

(2)手持签收

取派司机在手持中【现场派货】模块进行签收确认。

2.取货作业

取派司机抵达发货客户处,与客户共同清点货物数量、品类,确 认货物无误后,要求客户在运单中签收确认,取派司机将单据带回。

(1)单据交接

取派司机要与客户沟通取货信息,要求客户在运单的【发货人】 处签字(按照运单中的取货联系人姓名签字),取派司机将第一联(白 联)交给该发货人留存(将第二联(红联)和第三联(黄联)带回场 站)。

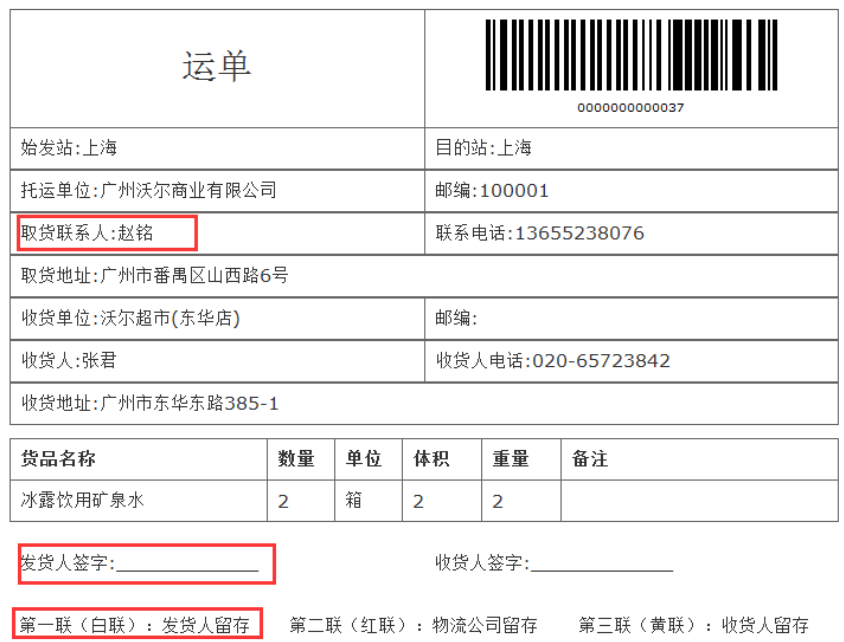

(2)手持收货确认

取派司机在手持中【现场取货】模块进行取货确认。

# 六、取派入站

取派司机根据取派通知单的要求完成所有取派任务后,驾驶车辆 回到收货区,结合班线信息,将取回货物分别进行干线发运、干线发 运暂存或入库等处理。

在手持上对于取货入站的货品进行核查,如果发现有异常货品, 将该运单的所有货品放置在异常货物存放区。扫描无误在手持上进行 入站确认。

货物分拨处理:

1.入库处理:运单上收货单位、收货地址为仓库的货物需要进 行入库处理;

2.干线发运:根据题目中的规则,判断货物需要发运的,将货物 使用托盘搬运至干线发运区;

3.干线暂存:根据题目中的规则,判断货物不需要发运的,将货

物使用托盘搬运至干线发运暂存区。

## 七、干线发运

将需要进行干线发运的货物使用托盘搬运至干线发运区,按照运 单的发运时间先后,放置在干线发运区指定的区域内,先发运的货物 放置在 1 号区域, 最后发运的放置在 3 号区域 (相同时间发运的货物 可以放置于同一区域内)。

单据交接:将干线发运的运单第二联和第三联一起放到纸箱上。

## 八、入库作业

信息员根据纸质入库通知单录入入库单,生成作业计划,打印入 库单。

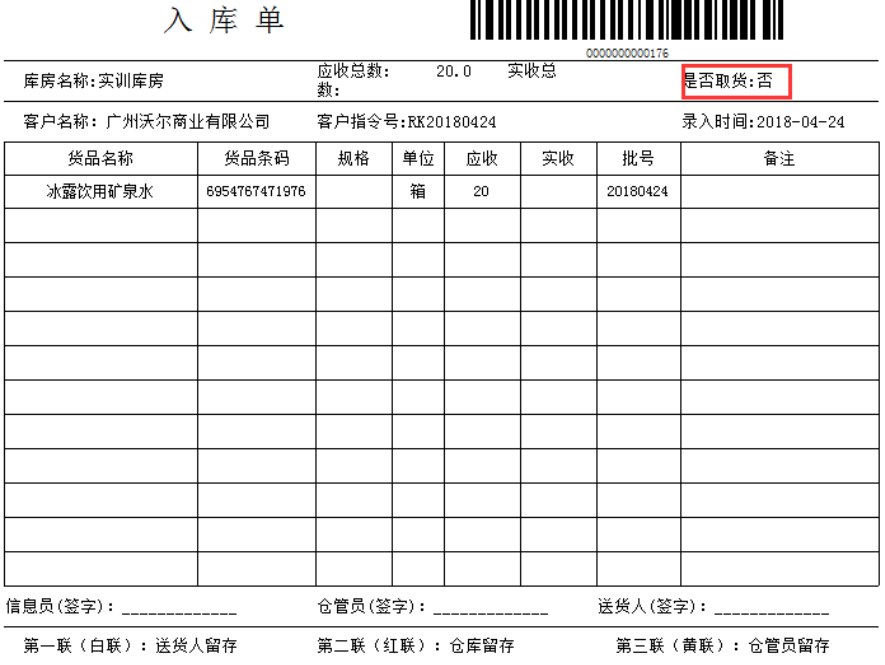

1.单据交接:

(1)信息员:在入库单上【信息员签字】处签"信息员"三个 字,不允许出现参赛队员的真实姓名或学校名字,仓管员拿到单据后 才可以进行组托作业。

(2)仓管员:货物验收完毕后,在入库单的备注上注明情况,

如"污损 X 箱、破损 X 箱、错误 X 箱、未封箱 X 箱",仓管员需要在 【仓管员签字】处签"仓管员"三个字,同时要求送货人在【送货人 签字】处签字,仓管员将第一联(白联)交给送货人(由工作人员扮 演)后才能将货物拉出收货区。

收货区的整托货品和地面堆码货品,若发现异常货品,则单箱归 为异常。

2.入库上架

(1)叉车司机在叉车停止状态可以将货叉升高用于扫描托盘条 码, 扫描完成后必须将货叉降到安全高度(货叉离地 30-40cm)后才 可移动;

(2)系统会根据货品属性自动分配该货品上架货位,如果系统 提示没有可分配则表示该货物没有可上架的货位(出现此种情况,属 于选手流程操作错误,选手应该检查流程,自行纠错);

(3)比赛中如果选手在叉车上无法扫描到条码,可下车扫描(需 要按照规范停车)。

3.信息回退

入库单已下达,如果发现录入有问题,可以在入库单打印页面点 击【退回】按钮,重新编辑入库单。

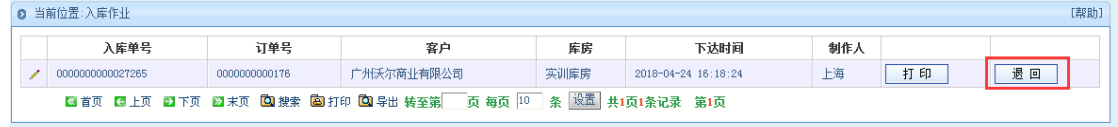

九、出库作业

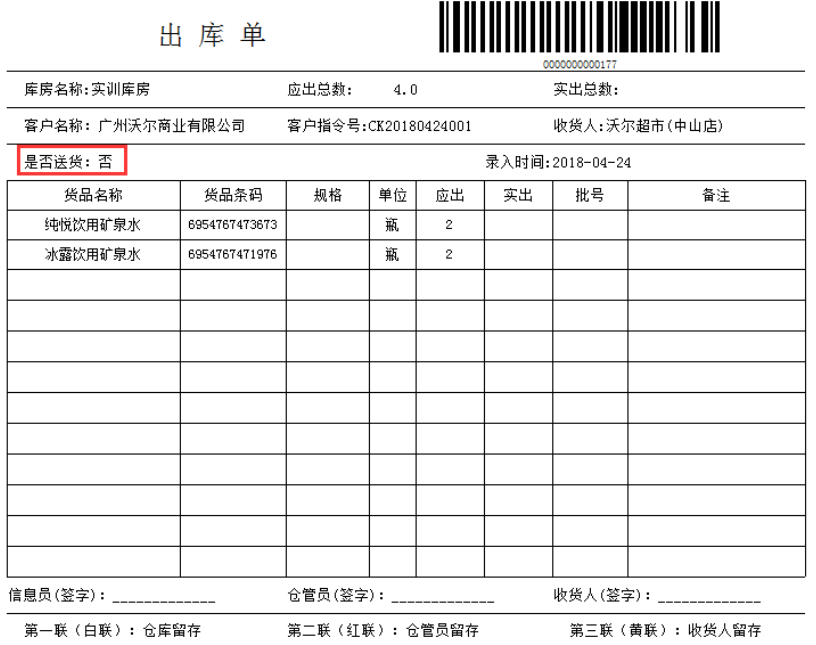

1.订单处理

信息员在出库单上【信息员签字】处签"信息员"三个字,不允 许出现参赛队员的真实姓名或学校名字,此时,叉车司机可以根据手 持中的出库指令进行下架作业。

2.签收

出库货物验收完毕后,在出库单的备注上注明情况,仓管员需要 在【仓管员签字】处签"仓管员"三个字,同时要求收货人(由工作 人员扮演)在【收货人签字】处签字,仓管员将第三联(黄联)交给 收货。

是否送货:选手根据出库通知单中是否送货的规定,确定相应的 操作。

3.信息回退

出库单已下达,如果发现录入有问题,可以在出库单打印页面点 击【退回】按钮,重新编辑出库单。

4.电子拣选货物只需按客户分类,不需要按货品分装

十、补货作业

1.补货操作

信息员根据实际作业需要在系统上录入补货单。根据实际补货需 要输入补货数量。以箱为单位进行补货

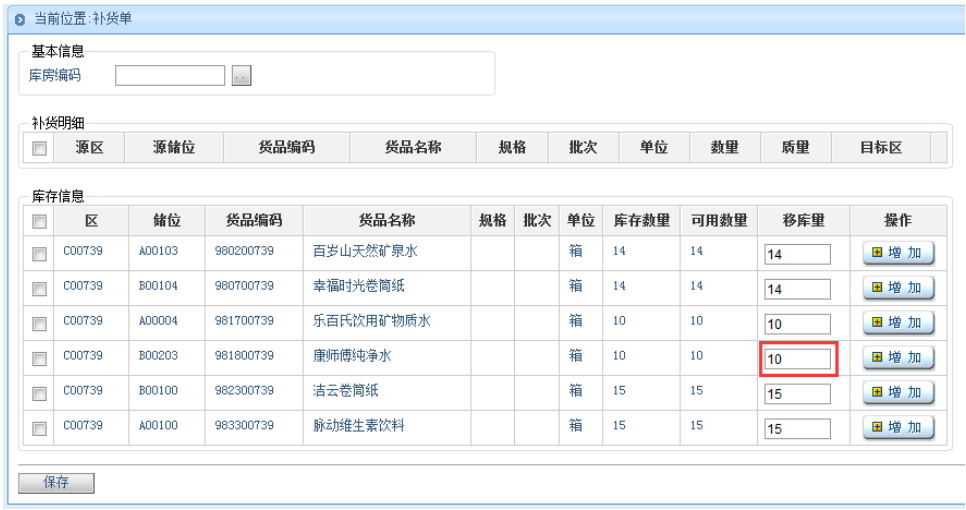

补货作业需要将托盘从托盘交接区搬运至补货作业通道后才可 以将货物搬下进行补货作业,补货作业时需要从电子拣选区的后面进 行补货。

2.补货单回退

信息员录入补货单后并且已经下达了作业指令,发现信息有误, 可以在补货作业>补货查询中,点击【退回】按钮,重新下达补货指 令。

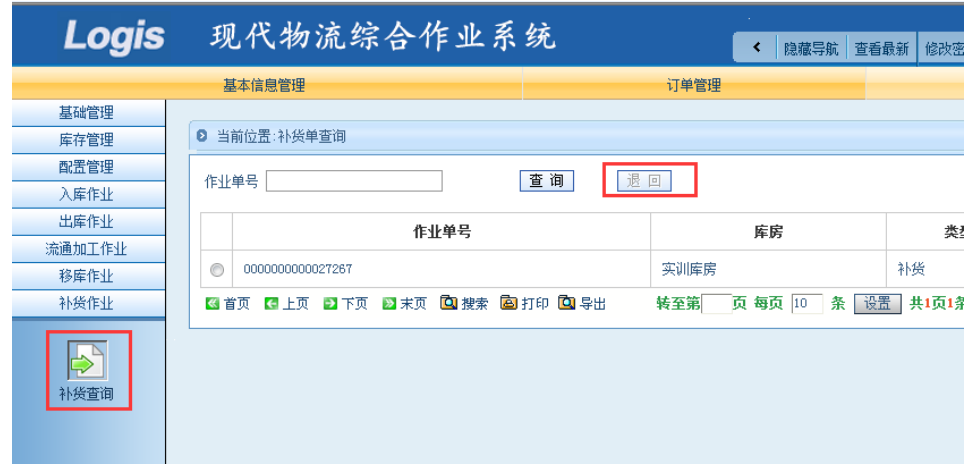

# 十一、移库作业

1.移库作业

根据题目中的移库规则进行移库作业,信息员下达移库指令。

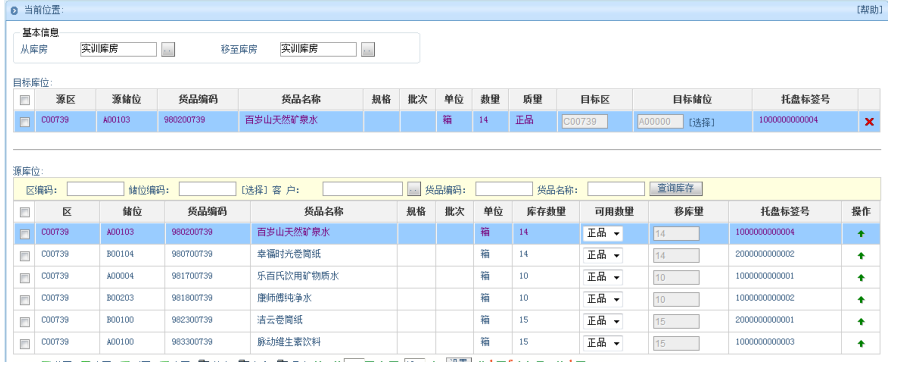

2.移库单回退

信息员录入移库单后并且已经下达了作业指令,发现信息有误, 可以在移库作业>补货单查询中,点击【退回】按钮,重新下达移库 指令。

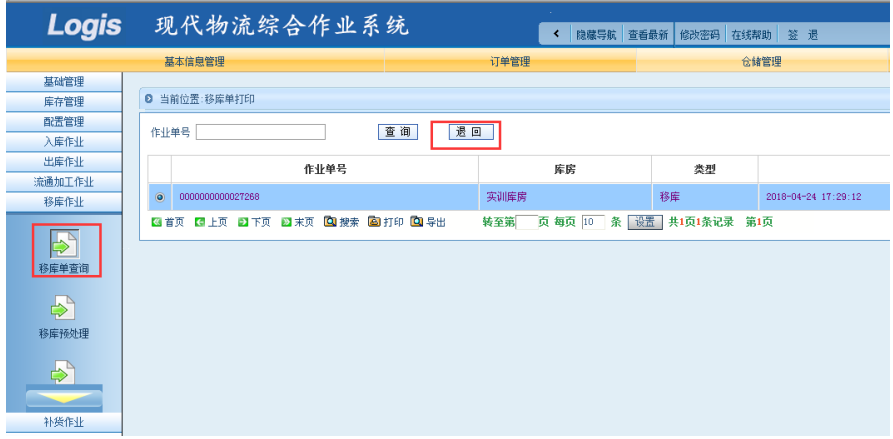

# 十二、盘点作业

1. 信息员根据题目要求对电子拣选区进行盘点作业。

2.所有入库作业和出库作业完成以后才能在系统中录入盘点单 并进行盘点作业。

3.单据交接。信息员将盘点结果单打印出来,仓管员在签字处签 "仓管员"三个字,并将整个单据交给裁判。

十三、单据回收

比赛结束后,参赛选手必须将手中所有单据、题目、草稿纸交给 裁判,选手不得将任何纸质单据带出场外。

## 十四、其他

1.所有单据交接无需口头汇报。

2.第一阶段作业优化是没有运输作业的优化

3.所有标签都不需要选手打印

4.小推车只用于搬运周转箱,最多两层;取派车辆用托盘+仓库 笼模拟,可以进入收货区。

5.跨区不能人力操作,同一区域操作可以手工操作,一次只能抬 一次

6.赛场设有工作台,放置标签、刀具等比赛用品。

7.比赛结束,所有选手回到比赛起始区,上交所有单据,由队长 举手报告比赛完成。

8. 各参赛队从指定文件目录中下载赛题,答题结束后上传到指 定文件目录下(比赛时各参赛队四名队员可以在本队的共享文件夹下 交换数据)。

### 第 2 版新增内容

9. 干线发运。

将需要进行干线发运的货物使用托盘搬运至干线发运区,按照运 单的发运时间先后,放置在干线发运区指定的区域内,先发运的货物 放置在 1 号区域, 最后发运的放置在 3 号区域 (相同时间发运的货物 可以放置于同一区域内)。单据交接:将干线发运的运单第二联和第 三联一起放到纸箱上。

10.打印

比赛打印前,工作人员会准备好单张的单据并将打印机调试好, 无需参赛队调整,参赛选手需要通过前进纸的方式单张打印,具体参 考打印示例视频。

11. 样 题 中 " 华 源 集 团 上 海 物 流 中 心 每 天 的 工 作 时 间 为 8:00-17:30",改为"华源集团上海物流中心每天的工作时间为  $8:00-18:00"$ :

12.在客户区取货时,如果有异常货物,该单全部归为异常货物。 13. 所有作业涉及的异常货物的异常情况非常明显, 如下图

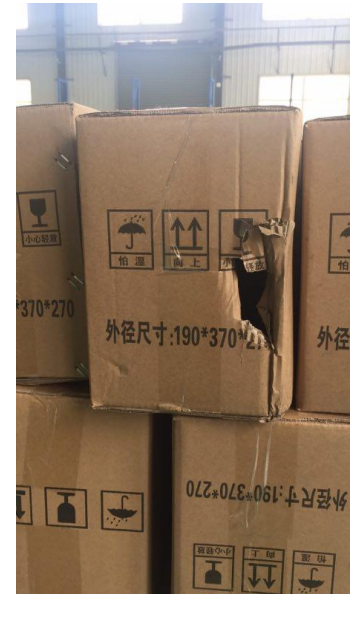

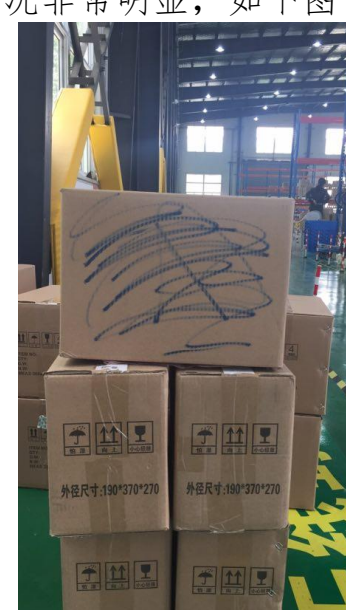

破损 あいしん こうしゃ うおうしゃ うちのう うちのう あいじょう あいじょう しょうかい あいじょう

# 第 3 版新增内容

14.答辩候赛室提供纸和笔(但不能带入答辩室),答辩室提供 激光笔

15.第三阶段答辩安排:首先由两名选手分别作方案汇报和工作 总结(各5分钟,共10分钟),随后裁判组统一提问,由主汇报人 主回答,其他选手补充回答(10 分钟)

16.第一阶段方案设置的共享目录是已经设置,选手通过计算机 桌面的快捷方式进入共享目录。

17.第一阶段任务优化中的出库单:实际出库数量填写计划出库 数量。

18.任务优化阶段,请提醒选手随时存盘,避免因计算机故障造 成的数据丢失。

19.安全第一,叉车调为龟速模式,如果裁判认为有任何危险, 会随时终止比赛。

20.整托入库无需验收,直接入库即可。

21.在托盘货架上,每托盘的最上一层都有两箱装有实物的纸箱, 上贴有"实物"两个字,如下图,参赛队补货时请用这两箱货物进行 实物补货。

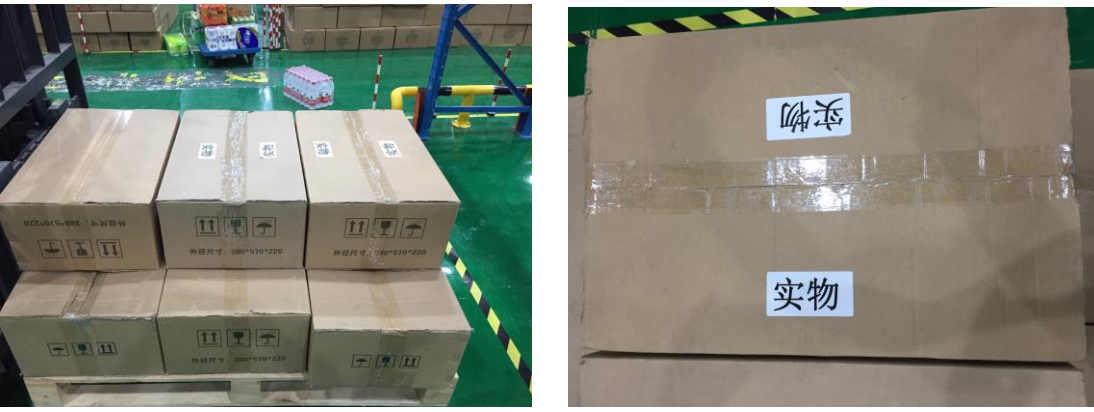